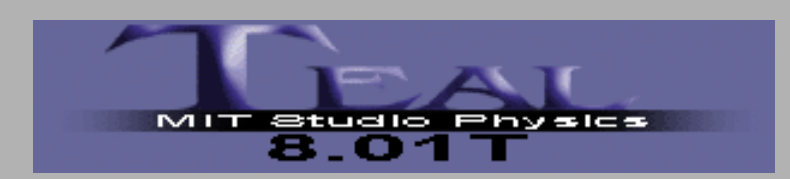

# **MIT 8.01T Physics I**

## Experiment 3: Modeling Forces

#### Goal

Use *DataStudio* to plot and analyze the force that two magnets exert on one another as a function of the distance between them.

Use linear, semi-log, and log-log graphs to gain some insight into how the force varies with separation.

Find a mathematical function that describes this force, a "force law".

# Measuring the Gap:

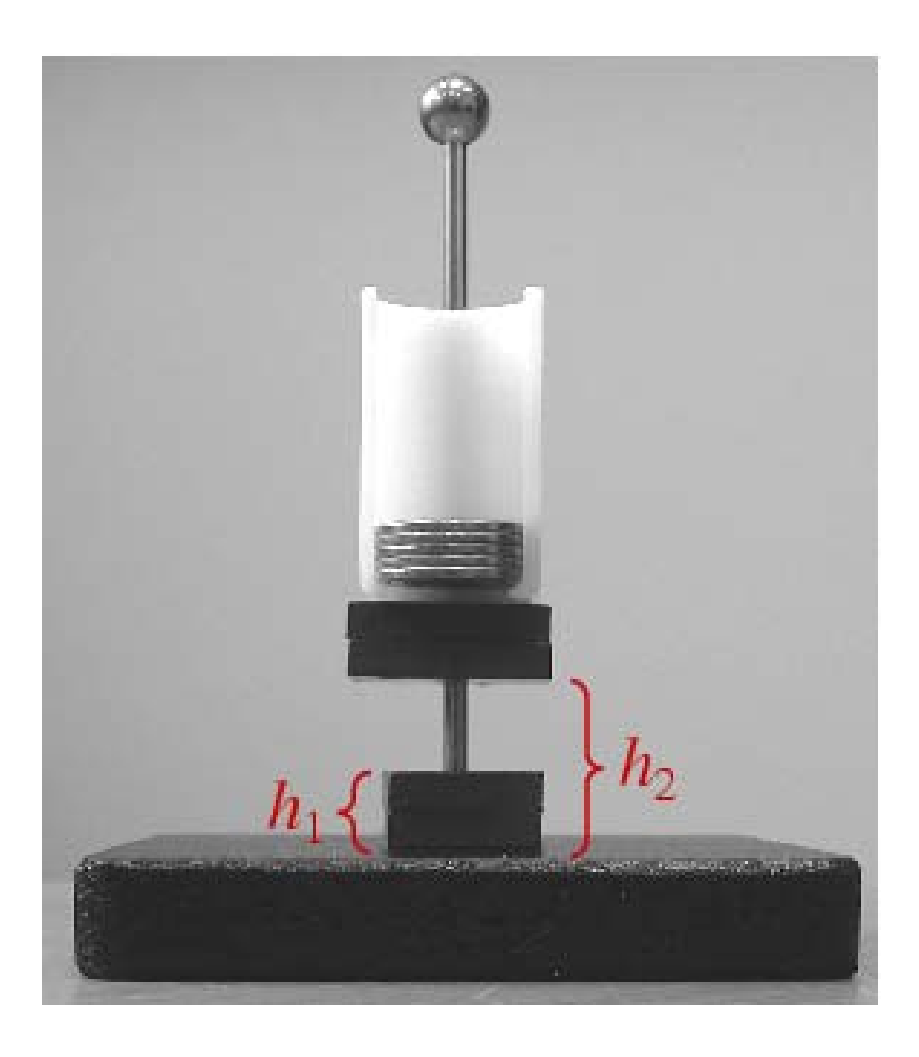

Measure heights  $h_1$  and  $h_2$ with your ruler, and subtract them.  $(h_1$  will be constant.) The two magnets stuck together weigh 6.0 pennies. The plastic coin holder weighs 4.0 pennies.

Enter the gap (in mm) and the total weight (in pennies) into a table in *DataStudio*.

The gap goes in the *X* (left) column of the table.

## Starting *DataStudio*:

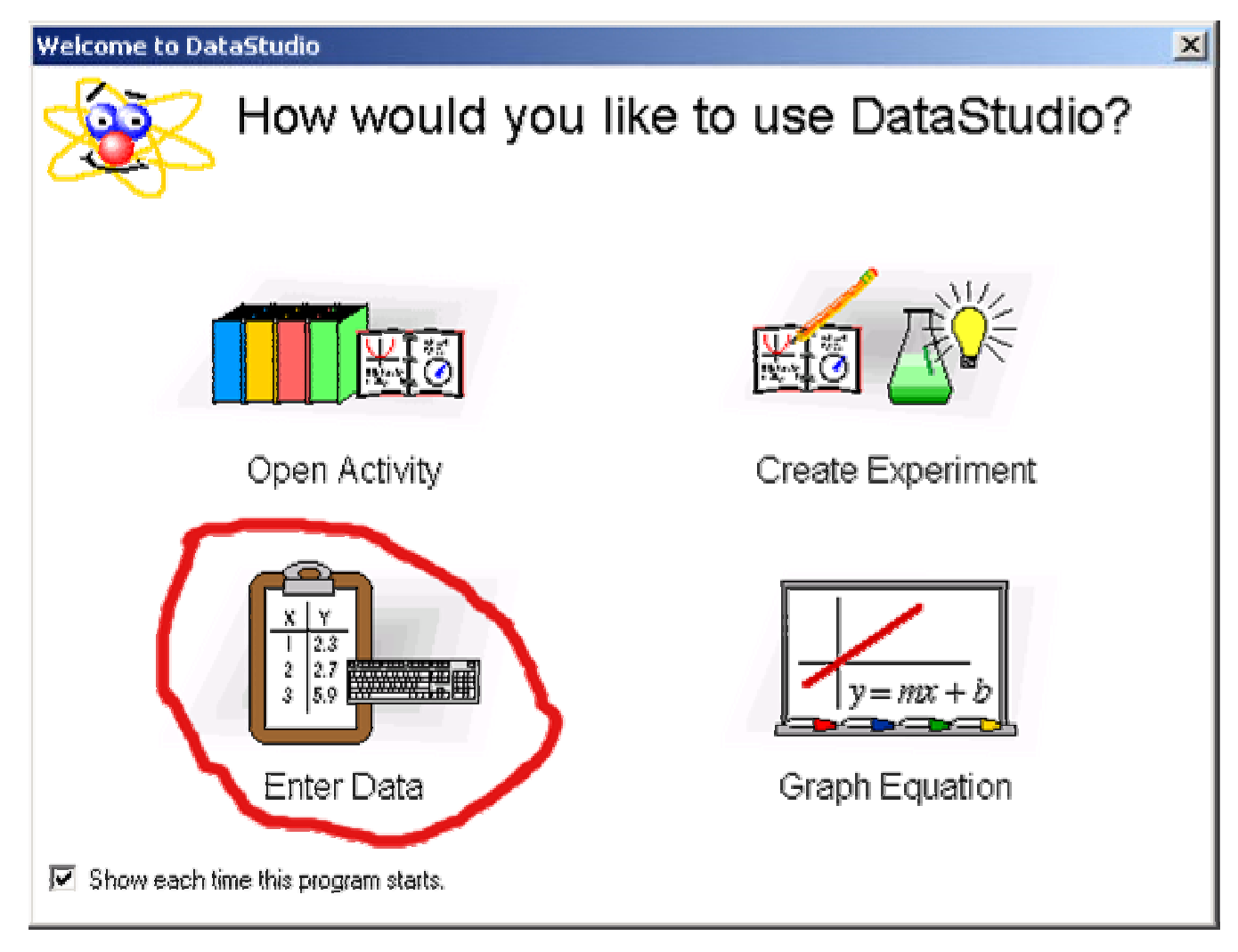

Choose the "Enter Data" option.

# Making a Table I:

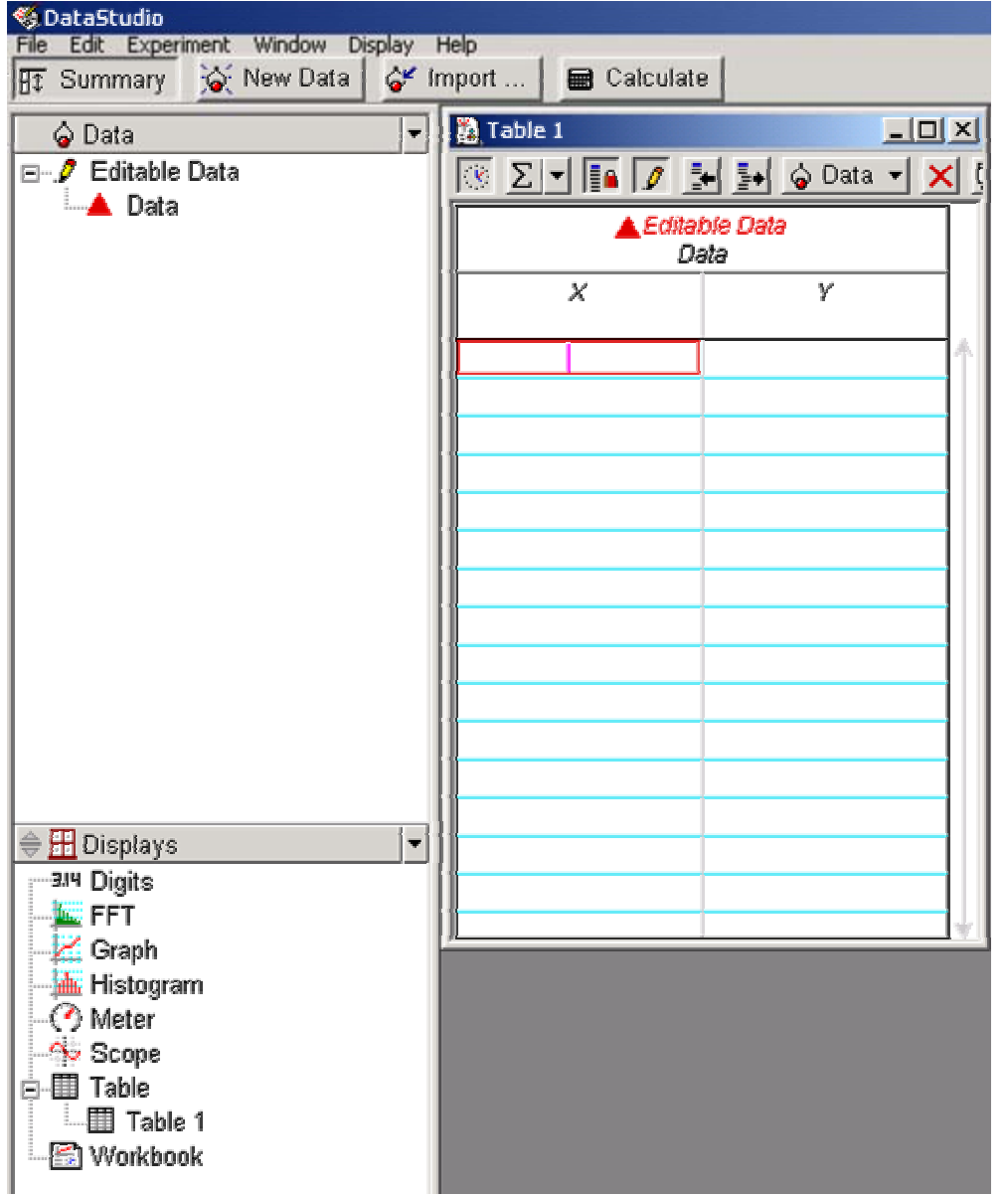

•A table and a graph will appear. Close the graph window (removes it). Drag the table borders to make it smaller.

•Click the "Summary" button to open the "Data" and "Displays" windows. •Double-click "Editable Data" in the Data window. This opens a "Data Properties" window…

# Making a Table II:

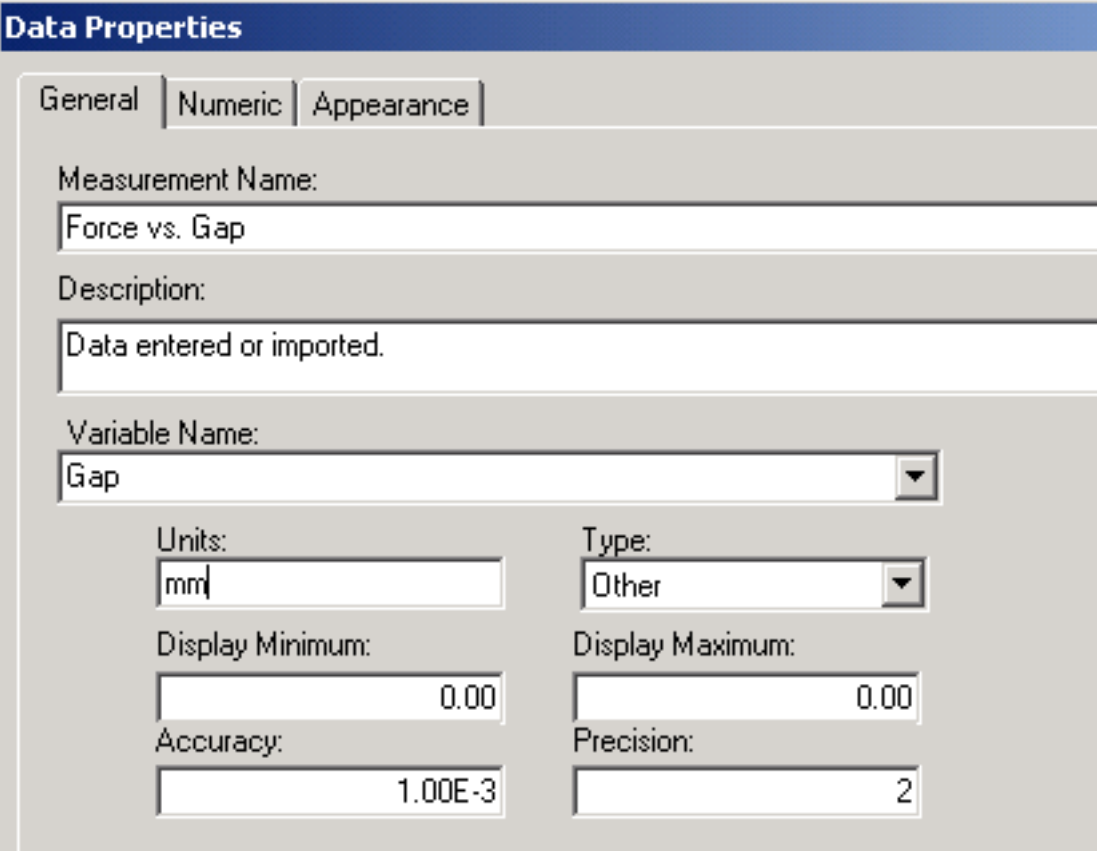

•Choose a title for the data set. •Pick names and units of the *X* and *Y* variables.

# Making a Table III:

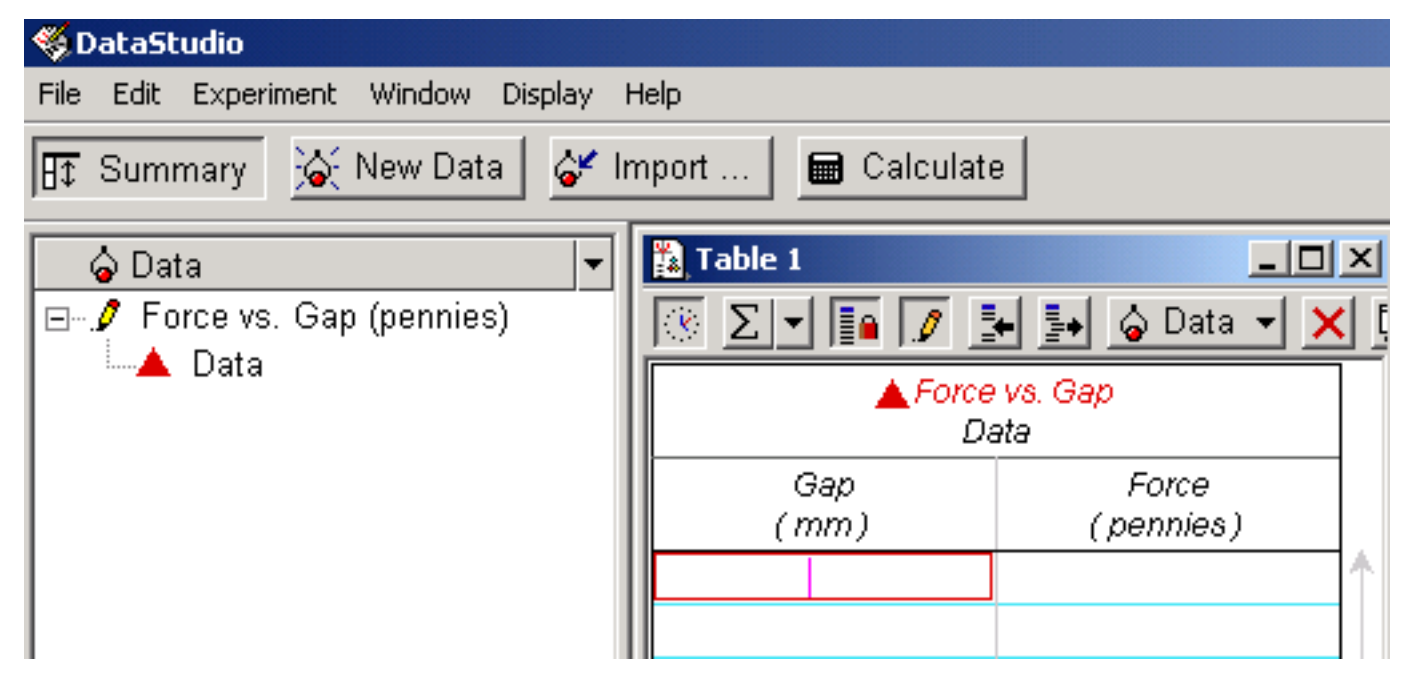

•Type in your measurements, gap in the left (*X*) column and force in the right ( *Y*) column.

•To plot them, drag the "Force vs.Gap" entry in the Data window onto "Graph" in the Displays window.

### Semi-log Graph:

- •Click the "Calculate" button.
- •In the definition window type  $LogF=ln(y)$ .

•Under the "Variables" pull-down menu choose "Data Measurement" and then your data in the yellow window that opens.

• After you click the Accept button, there should be a new entry "LogF=ln(y)" in the Data window; it will have ln(*force*) as *Y* and *gap* as *X*.

•Make a graph of ln(*force*) vs. *gap* by dragging this entry onto the Graph entry in the Displays window.

•Use the Linear Fit function to see if it is a straight line and find the exponent from the slope.

### Semi-log Graph:

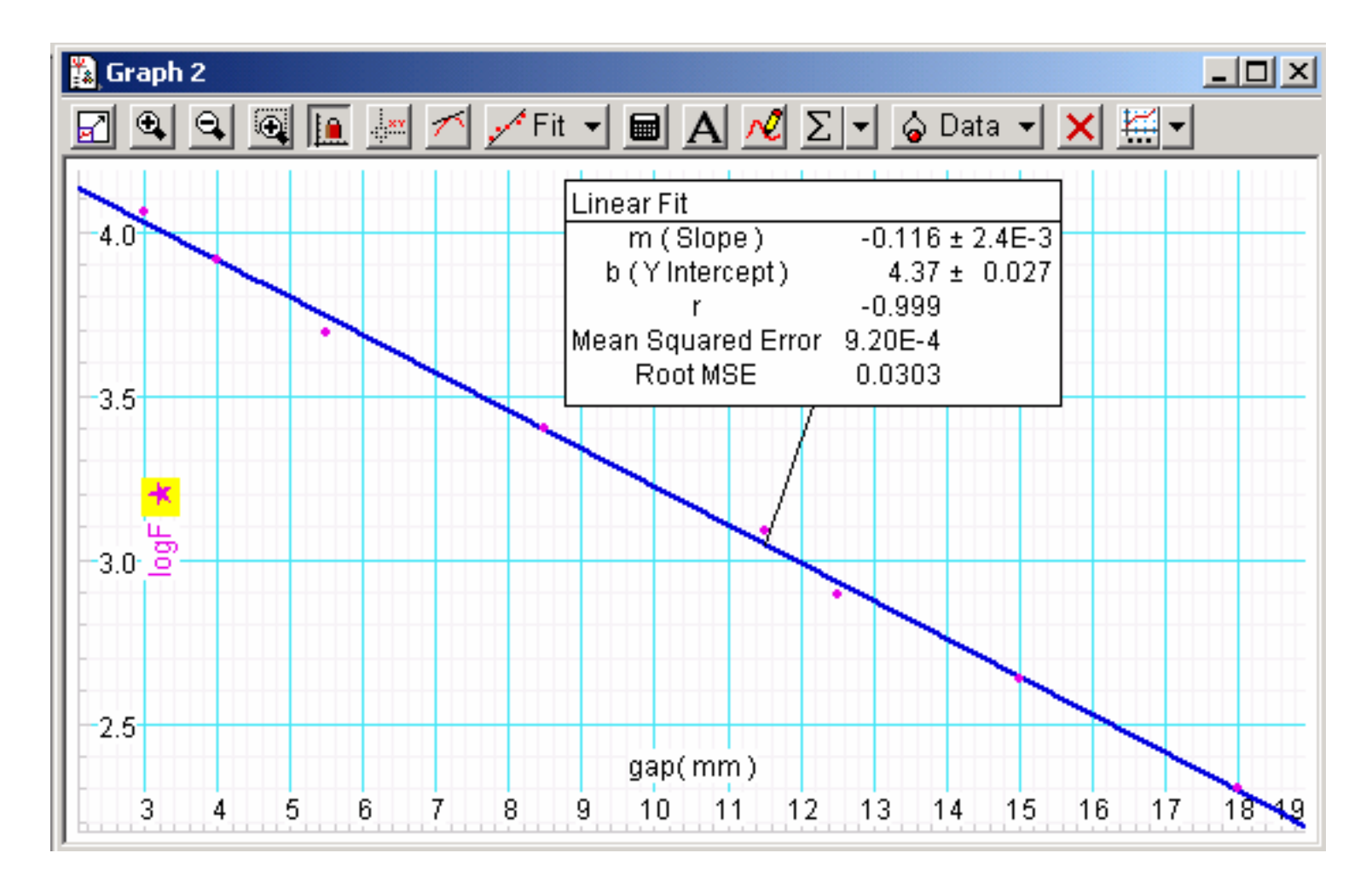

## Log-log Graph:

•Make a new empty data table by clicking the "New" Data" button.

•Type your measured values of the gap into both columns (*X* and *Y*) of the table.

•Use the calculate button with  $LogG=ln(y)$  to get a new data set with ln(*gap*) as a function of gap in the Data window.

•Make a graph of ln(*force*) vs. ln(*gap*) by plotting ln(*force*) vs. *gap* and dragging the LogG data set onto the *X* axis of the graph,.

•Use the graph's Slope Tool to fill in the table in your report, part (b).

## Log-log Graph:

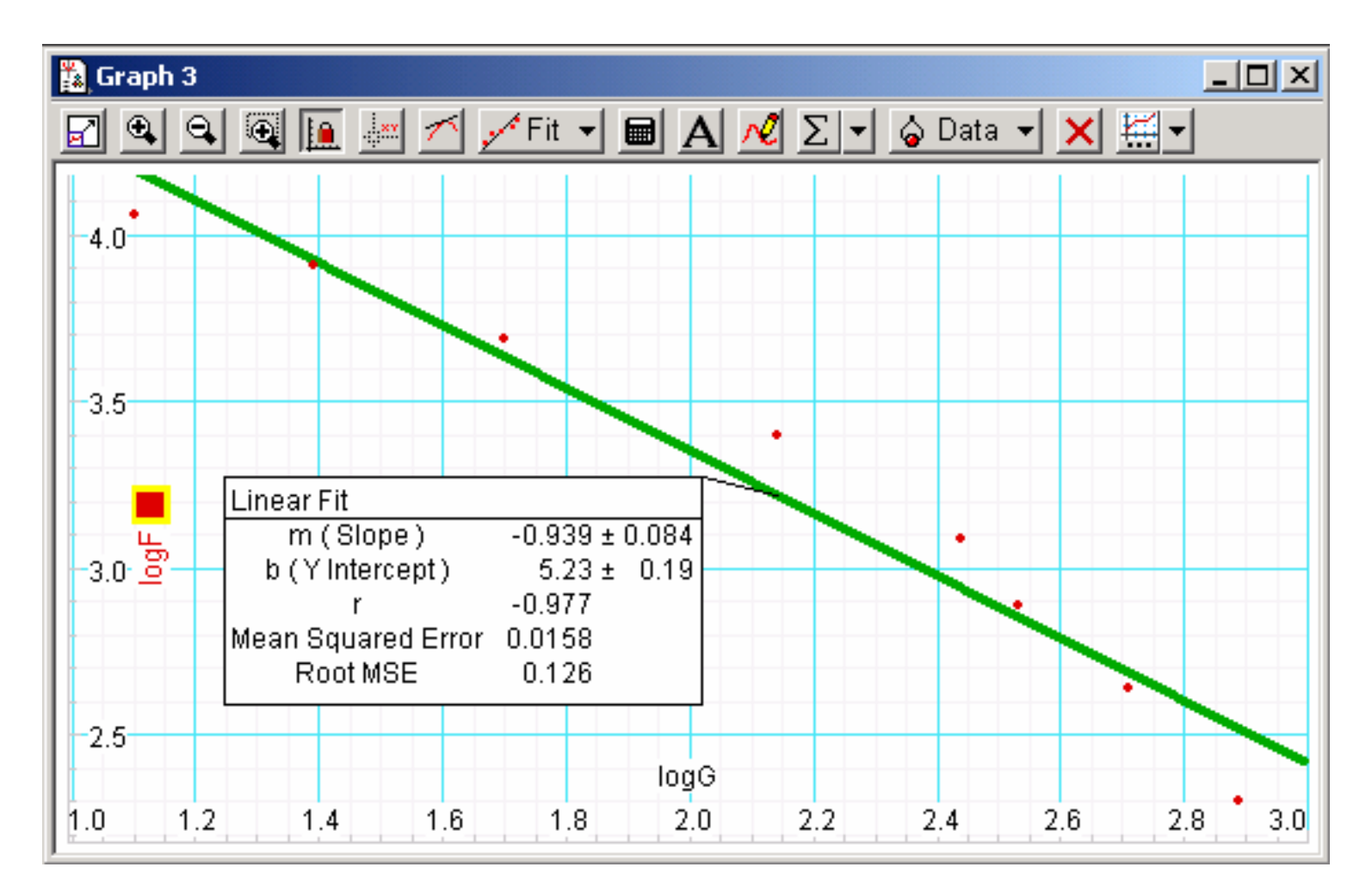

Clearly not linear; use the Smart Tool to see how slope changes.

#### Alternate Fit:

Return to your original linear *force* vs. *gap* graph. Carry out a User-Defined fit to the function:

```
A*9070*(x+B)/(5000+(500+(x+B)^2)*(x+B)^2)
```
Note the Root MSE value and compare with the exponential. (Two fits are not considered significantly different unless the smaller Root MSE is 70% or less of the larger one.)

The origin of this function is discussed it the appendix to the write up for the experiment.

#### Alternate Fit:

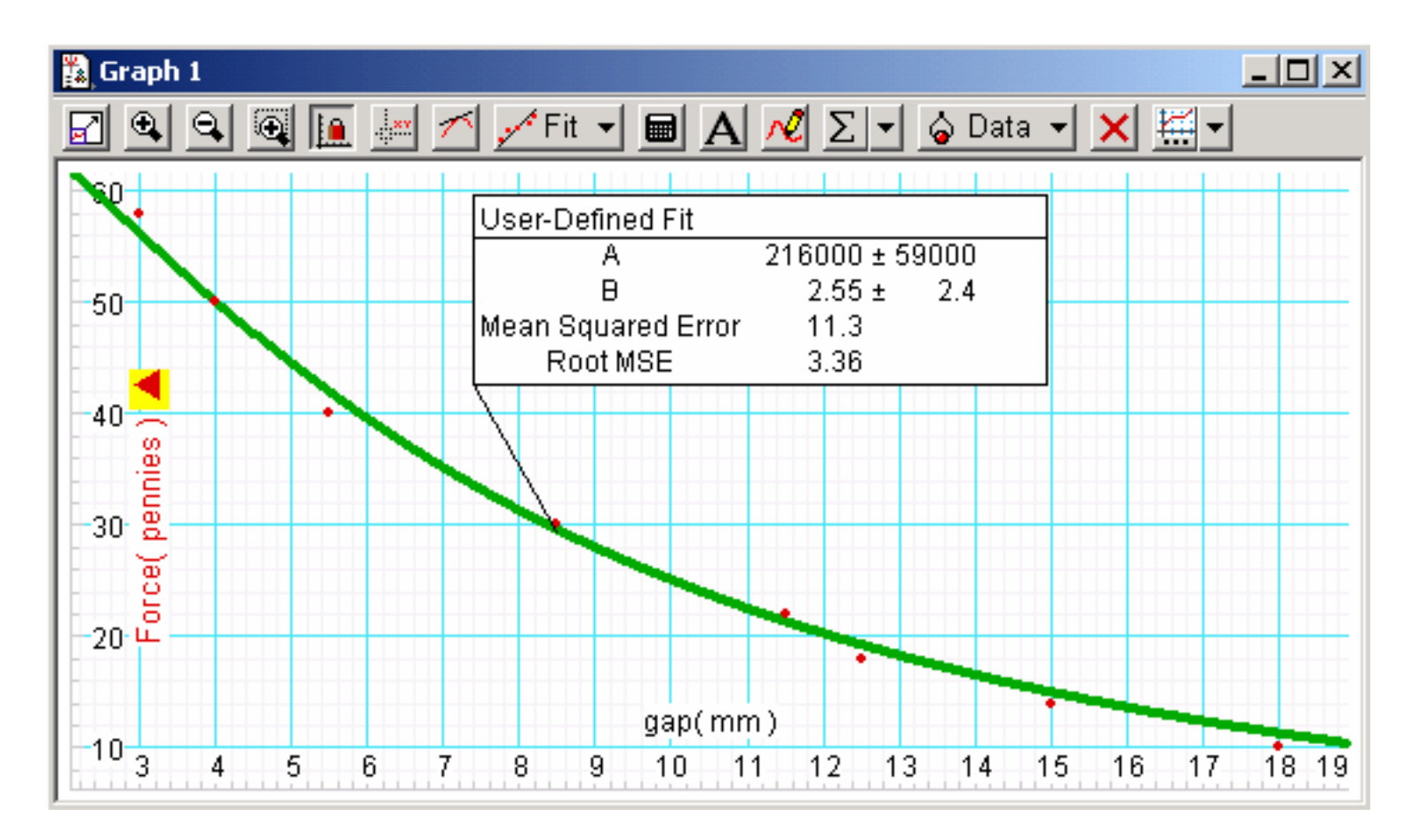

#### Exponential Fit:

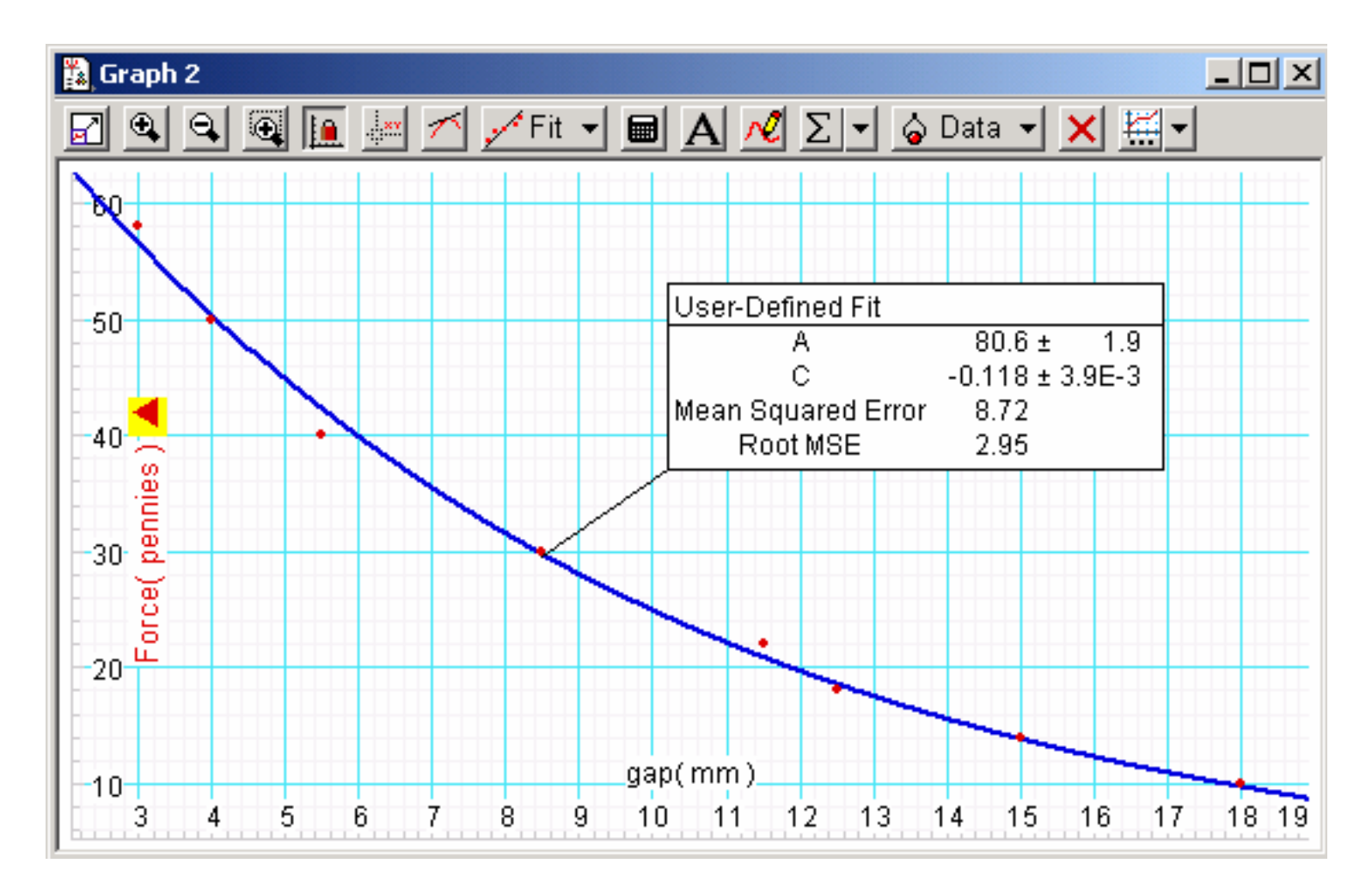